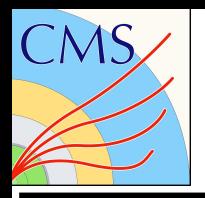

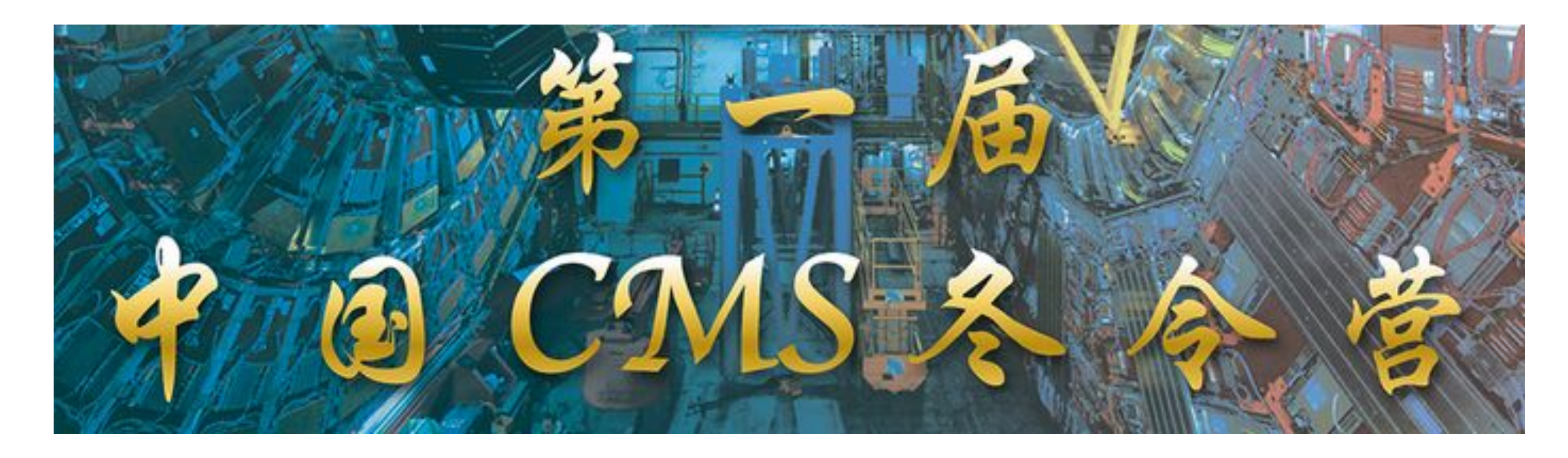

# **Advanced Generation + Hands-on**

Qiang Li, Meng Lu

20 Dec 2021

![](_page_0_Picture_8.jpeg)

![](_page_1_Picture_0.jpeg)

# Generators inside CMS

![](_page_1_Figure_2.jpeg)

![](_page_1_Picture_12.jpeg)

![](_page_1_Figure_3.jpeg)

There are many generators used inside CMS, this talk will include several of them:

- Madgraph
- Pythia
- sherpa

In yesterday's generator course, we generate the DY process using syntax "generate p p > lep+ lep-", this process includes contribution from on-shell Z boson, off-shell Z boson, virtual photon and their interference. Can we separate these contributions? Let's say " $p$   $p$   $>$   $e$ +  $e$ -" (with 10k events each) 1.  $p$   $p$  >  $e$  +  $e$  - (all contributions) 2.  $p p > z$ ,  $z > e + e - (z \text{ is on-shell})$ 

- 3.  $p$   $p$   $>$   $e$  +  $e$   $p$   $s$  (forbids s-channel z to be on-shell)
- 4.  $p p > e+ e- z$  (forbids any z)

## From the definition above: process  $1 =$  process  $2 +$  process  $3$

![](_page_2_Picture_0.jpeg)

![](_page_2_Picture_10.jpeg)

![](_page_2_Picture_189.jpeg)

![](_page_2_Picture_12.jpeg)

![](_page_3_Picture_0.jpeg)

## DY: syntax

![](_page_3_Figure_2.jpeg)

![](_page_3_Picture_3.jpeg)

![](_page_4_Picture_0.jpeg)

## DY: syntax

mll

![](_page_4_Figure_3.jpeg)

![](_page_4_Picture_95.jpeg)

![](_page_4_Picture_10.jpeg)

### noz.png py.py zee.png

### ng.lu@cern.ch

Code: /data/pubfs/pku\_visitor/public\_write/gener ator\_resource/ana.py : modify the "libExRootPath" to your path and the corresponding root file path

On-shell contribution + no-onshell contribution is consistent with the overall contribution.

## **Hands-on**

**Download plot to your local**

cd /YOUR/MG/PATH/bin/dy\_all/Events/run\_01 ../../../../ExRootAnalysis/ExRootLHEFConverter unweighted\_events.lhe dy.root

![](_page_5_Picture_0.jpeg)

Currently we only look on the simplest process, how could we run some things nontrivial.

![](_page_5_Figure_3.jpeg)

![](_page_5_Picture_4.jpeg)

![](_page_6_Picture_0.jpeg)

# DY + 1 additional parton (NLO)

## We could use another syntax to generate process with 1 additional parton

![](_page_6_Picture_84.jpeg)

![](_page_6_Picture_85.jpeg)

![](_page_6_Figure_7.jpeg)

![](_page_6_Picture_8.jpeg)

nevents unweighted.orig open output files dummy.f open\_output\_files.f P0 ddx epem P0 dxd epem uux epem

**The "[QCD]" in the syntax means the process will include tree-level LO, real emission, virtual correction**

[lum@farm dy\_ee\_nlo]\$ ls SubProcesses/P0\_ddx\_epem/\*.ps SubProcesses/P0 ddx epem/born.ps SubProcesses/P0 ddx epem/matrix 2.ps SubProcesses/P0 ddx epem/matrix 1.ps SubProcesses/P0 ddx epem/matrix 3.ps

![](_page_7_Picture_0.jpeg)

# Go beyond of the parton level

![](_page_7_Picture_9.jpeg)

### **proton**

## **Hard process, this is what people usually interested in.**

Parton shower: the evolution of the particles from Hard process

Hadronization of parton shower particles and further decay

![](_page_7_Figure_5.jpeg)

Double parton scattering

## Due to the asymptotic freedom of QCD, quark and gluon will evolve to hadron, i.e., the parton

![](_page_8_Picture_0.jpeg)

![](_page_8_Picture_15.jpeg)

Default env (no cmsenv)

- 
- ./mg5\_aMC
- install hepmc (output format of pythia)
- install pythia8
- generate  $p$   $p$  >  $e$ +  $e$ -
- output dy\_shower
	- launch dy\_shower (change event number to 100 for test) shower=Pythia8

![](_page_8_Picture_79.jpeg)

unweighted\_events.lhe is again the LHE file, tag\_1\_pythia8\_events.hepmc is the output after parton shower.

![](_page_8_Picture_16.jpeg)

### 1 pythia8.log events.lhe.az

![](_page_9_Picture_0.jpeg)

# Pythia output (HepMC format)

## The detail information of HepMC format is [here,](https://hepmc.web.cern.ch/hepmc/releases/HepMC2_user_manual.pdf) the output has 207738 lines

for  $100$  events.  $\longrightarrow$  The beginning of the first event

HepMC::Version 2.06.09

HepMC:: IO GenEvent-START EVENT LISTING 0000000015e+02 8.4321000000000019e+00 N 2 "Weight" "Weight MERGING=0.000" **U GEV MM** 8.43210000000000019e+00 8.43210000000000015e+02  $V - 1 0 0 0 0 0 0 1 0$ 3 -2 0 0 4.2034825773730255e+01 4.2034825773730255e+01 0 21 0 0 -3 1 2 501  $V - 2 0 0 0 0 0 0 2 0$ 4 2 0 0 -5.0470080641030258e+01 5.0470080641030258e+01 0 21 0 0 -3 1 1 501 9 -2 3.4540503568452303e+00 7.3427246483307149e+00 -3.3992532555941409e+01 3.49492 000000000002e-01 43 0 0 -10 1 2 502  $V - 300000010$ 5 23 0 0 -8.4352548672999994e+00 9.2504906415167355e+01 9.2119510344999995e+01 22  $V - 4 0 0 0 0 0 0 2 0$ 

6 -2 3.7747582837255322e-15 7.5495165674510645e-15 4.2034825773730262e+01 4.203482  $-1$  1 2 501

691 22 3.5096015001430336e-02 1.1922175095798168e-01 1.0961289665548738e+02 1.0961  $0$   $0$   $0$ 692 22 -1.4527302433576082e-02 -1.6628097146523718e-02 4.2280898493148005e+00 4.22

0000

000000000015e+02 8.4321000000000019e+00

![](_page_9_Picture_15.jpeg)

![](_page_9_Picture_102.jpeg)

The beginning of the second event

![](_page_10_Picture_0.jpeg)

# Pythia output (HepMC format)

HepMC::Version 2.06.09

HepMC::IO GenEvent-START EVENT LISTING

E 0 -1 -1.000000000000000000=+00 -1.00000000000000000=+00 -1.00000000000000000=+00 9999 0 381 1 2 0 2 8.432100 0000000015e+02 8.4321000000000019e+00

2 "Weight" "Weight MERGING=0.000"

**U GEV MM** 

- 8.43210000000000019e+00 8.43210000000000015e+02
- $V 1 0 0 0 0 0 0 1 0$

3 -2 0 0 4.2034825773730255e+01 4.2034825773730255e+01 0 21 0 0 -3 1 2 501

V-200000020

4 2 0 0 -5.0470080641030258e+01 5.0470080641030258e+01 0 21 0 0 -3 1 1 501

9 -2 3.4540503568452303e+00 7.3427246483307149e+00 -3.3992532555941409e+01 3.4949209414456895e+01 3.3000 000000000002e-01 43 0 0 -10 1 2 502

V-300000010

5 23 0 0 -8.4352548672999994e+00 9.2504906415167355e+01 9.2119510344999995e+01 22 0 0 -6 0

 $-4$  0 0 0 0 0 0 2 0

6 -2 3.7747582837255322e-15 7.5495165674510645e-15 4.2034825773730262e+01 4.2034825773730248e+01 0 42 0

 $-1$  1 2 501

![](_page_10_Picture_36.jpeg)

P 3 -2 0 0 4.2034825773730255e+01 4.2034825773730255e+01 0 21 0 0 -3 1 2 501

- P GENPARTICLE INFORMATION
	- $\bullet$  int: barcode
	- $\bullet$  int: PDG id
	- $\bullet$  double:  $px$
	- $\bullet$  double:  $py$
	- $\bullet$  double:  $pz$
	- $\bullet$  double: energy
	- $\bullet$  double: generated mass
	- $\bullet$  int: status code
	- · double: Polarization theta
	- $\bullet$  double: *Polarization phi*
	- int: barcode for vertex that has this particle as an incoming particle
	- $\bullet$  int: number of entries in flow list (may be zero)
	- int, int: optional code\_index and code for each entry in the flow list

Sun Yat-Sen University, Meng Lu and the state of the state of the state of the state of the state of the state of the state of the state of the state of the state of the state of the state of the state of the state of the

![](_page_11_Picture_0.jpeg)

# Pythia output (HepMC format)

![](_page_11_Picture_45.jpeg)

![](_page_11_Picture_6.jpeg)

### 381 1 2 0 2 8.432100

### AC output

09414456895e+01 3.3000

![](_page_11_Figure_10.jpeg)

5773730248e+01 0 42 0

![](_page_11_Figure_12.jpeg)

![](_page_12_Picture_0.jpeg)

![](_page_12_Picture_16.jpeg)

Pythia could be used for parton shower and also generate hard scattering event. **Standalone Pythia Installation**: we use HepMC for the pythia output. We can use the pythia installed from MG.

Default env (no cmsenv)

- cd /YOUR/MGPATH/HEPTools/pythia8/share/Pythia8/examples/
- cp /data/pubfs/pku\_visitor/public\_write/generator\_resource/main90.cc .
- cp /data/pubfs/pku\_visitor/public\_write/generator\_resource/main94.cc .

Modify line 65 of Makefile, add "main90 main94"

HEPMC2 or HEPMC3 (use HEPMC3 if both). main41 main42 main43 main44 main45 main85 main86 main87 main88 main89 main90 main94 main280:\

main90.cc use dy.lhe as input, and perform parton shower

![](_page_12_Picture_10.jpeg)

make main90 ./main90

## **Hands-on**

![](_page_12_Picture_19.jpeg)

![](_page_13_Picture_0.jpeg)

## Standalone Pythia

### HepMC::Version 2.06.09

HepMC:: IO GenEvent-START EVENT LISTING E 0 -1 -1.00000000000000000e+00 -1.0000000000000000e+00 -1.0000000000000000e+00 9999 0 381 1 2 0 2 8.432100 0000000015e+02 8.4321000000000019e+00 N 2 "Weight" "Weight MERGING=0.000" U GEV MM 8.4321000000000019e+00 8.4321000000000015e+02  $-100000010$ 3 -2 0 0 4.2034825773730255e+01 4.2034825773730255e+01 0 21 0 0 -3 1 2 501  $V - 2 0 0 0 0 0 0 2 0$ 4 2 0 0 -5.0470080641030258e+01 5.0470080641030258e+01 0 21 0 0 -3 1 1 501 9 -2 3.4540503568452303e+00 7.3427246483307149e+00 -3.3992532555941409e+01 3.4949209414456895e+01 3.3000 000000000002e-01 43 0 0 -10 1 2 502  $-300000010$ P 5 23 0 0 -8.4352548672999994e+00 9.2504906415167355e+01 9.2119510344999995e+01 22 0 0 -6 0 V-400000020 6 -2 3.7747582837255322e-15 7.5495165674510645e-15 4.2034825773730262e+01 4.2034825773730248e+01 0 42 0

 $0 - 1 1 2 501$ 

HepMC::Version 2.06.09 HepMC:: IO GenEvent-START EVENT LISTING

 $E$  0 -1 9.2119510000000005e+01 1.2977990000000000e-01 7.5467709999999999e-03 9999 0 428 1 2 0 1 8.432100000 0000015e+02

N 1 "Weight"

U GEV MM

8.4321000000000015e+02 8.4321000000000015e+02

-2 2 6.4668962729230763e-03 7.7646277909230775e-03 9.2119510000000005e+01 0 0 0 0

 $-100000020$ 

3 -2 0 0 4.2034825773730255e+01 4.2034825773730255e+01 0 21 0 0 -3 1 2 501

9 21 -1.7845930638254352e+01 -1.1258677575325635e+01 2.0893087514008862e+01 2.9694379383286648e+01 0 43

0 -30 2 1 501 2 502  $-2$  0 0 0 0 0 0 1 0

![](_page_13_Picture_23.jpeg)

4 2 0 0 -5.0470080641030258e+01 5.0470080641030258e+01 0 21 0 0 -3 1 1 501

 $-300000010$ 

5 23 0 0 -8.4352548672999994e+00 9.2504906415167355e+01 9.2119510344999995e+01 22 0 0 -6 0

 $-4$  0 0 0 0 0 0 2 0

 $-2$   $-3.5527136788005009e-15$  0 7.3759919891666755e+01 7.3759919891666755e+01 0 41 0 0  $-1$  1 2 502

![](_page_13_Figure_24.jpeg)

![](_page_14_Picture_0.jpeg)

Pythia can not only for parton shower, but also [hard scattering](https://pythia.org/latest-manual/Welcome.html) event.

![](_page_14_Picture_12.jpeg)

![](_page_14_Picture_13.jpeg)

make main94 (this is similar with main02.cc)

./main94

## **WeakSingleBoson:ffbar2gmZ process**

![](_page_14_Picture_68.jpeg)

root [0] 1.2200541040873152e+02+1.8065985822583283e+01 (double) 140.07140

## **Hands-on**

### 3 1 2 0 1 1.0000000000

![](_page_14_Figure_16.jpeg)

![](_page_14_Figure_17.jpeg)

![](_page_14_Figure_18.jpeg)

040873151e+02 0 42 0 0

![](_page_15_Picture_0.jpeg)

We know that MC samples are produced according to the phase space integration of process. It's too slow to generate LHE from MG promptly, and the procedure is not easy to track.

Gridpack pre-calculate the phase space integration, tar all the related information into a single package:

- One-time calculation for phase space integration
- Could be used repeatably
- Easy to track the input cards

![](_page_15_Picture_10.jpeg)

![](_page_16_Picture_0.jpeg)

git clone https://github.com/cms-sw/genproductions.git

cd genproductions/bin/MadGraph5\_aMCatNLO/

![](_page_16_Picture_67.jpeg)

![](_page_16_Picture_13.jpeg)

Input cards: /data/pubfs/pku\_visitor/public\_write/generator\_resource/dy

./gridpack\_generation.sh dy\_5f\_LO\_MLM dy/

The "dy\_5f\_LO\_MLM" is the process name, i.e., the prefix name of cards in dy/, this process is time consuming.

You can refer the **CMS** twiki for gridpack generation after you own CMS account,

## No Hands-on

# n.sh n singlejob.sh

![](_page_17_Picture_0.jpeg)

## Gridpack: MadGraph

[lum@atlas MadGraph5 aMCatNL0]\$ ls cards 5f LO MLM dy 5f LO MLM.log 5f LO MLM slc7 amd64 gcc700 CMSSW 10 6 19 tarball.tar.xz gridpack generation.sh macros patches PLUGIN runcmsgrid LO.sh uncmsgrid NLO.sh submit cmsconnect gridpack generation.sh submit cmsconnect gridpack generation singlejob.sh submit condor gridpack generation.sh submit gridpack generation local.sh submit gridpack generation.sh  $I\rightarrow I$ 

![](_page_17_Picture_9.jpeg)

The dy\_5f\_LO\_MLM\_slc7\_amd64\_gcc700\_CMSSW\_10\_6\_19\_tarball.tar.xz is the so-called gridpack. Here we use script "gridpack\_generation.sh" to produce the gridpack locally. Those scripts start with "submit" are for job submitted to clusters. e.g.:

./submit\_condor\_gridpack\_generation.sh <name of process card without \_proc\_card.dat> <folder containing cards relative to current location>

## No Hands-on

- cp /data/pubfs/pku\_visitor/public\_write/generator\_resource/dy\_5f\_LO\_MLM\_slc7\_amd64\_gcc700\_CMSSW\_10\_6\_19\_tarball.tar.xz M /YOUR/WORKING/PATH/
- tar xf dy\_5f\_LO\_MLM\_slc7\_amd64\_gcc700\_CMSSW\_10\_6\_19\_tarball.tar.xz  $\blacktriangleright$
- ./runcmsgrid.sh 100 M

![](_page_18_Picture_0.jpeg)

## Gridpack to sample

[lum@atlas temp]\$ ls LO MLM slc7 amd64 gcc700 CMSSW 10 6 19 tarball.tar.xz 5f [lum@atlas temp]\$ tar xf dy 5f LO\_MLM\_slc7 amd64\_gcc700\_CMSSW\_10\_6\_19\_tarball.tar.xz [lum@atlas temp]\$ ls \_5f\_LO\_MLM\_slc7\_amd64\_gcc700\_CMSSW\_10\_6\_19\_tarball.tar.xz InputCards mgbasedir runcmsgrid.sh gridpack generation.log process merge.nl

![](_page_18_Picture_18.jpeg)

But it's more useful to use the gridpack for events production.

- M cd /YOUR/PATH
- M source /cvmfs/cms.cern.ch/cmsset\_default.sh
- M cmsrel CMSSW\_10\_6\_19
- K cd CMSSW\_10\_6\_19/src
- K cmsenv
- E mkdir -p Configuration/GenProduction/python/
- $\frac{1}{2}$ cp /data/pubfs/pku\_visitor/public\_write/generator\_resource/dy\_fragment.py Configuration/GenProduction/python/ scram b
- H cmsDriver.py Configuration/GenProduction/python/dy\_fragment.py --python\_filename dy\_cfg.py --eventcontent RAWSIM,LHE --customise Configuration/DataProcessing/Utils.addMonitoring --datatier GEN,LHE --fileout file:dy.root --conditions 106X\_mc2017\_realistic\_v6 --beamspot Realistic25ns13TeVEarly2017Collision --customise\_commands process.source.numberEventsInLuminosityBlock="cms.untracked.uint32(250)" --step LHE,GEN --geometry DB:Extended --era Run2\_2017 --no\_exec --mc -n 200

![](_page_18_Picture_22.jpeg)

![](_page_19_Picture_0.jpeg)

## Gridpack to sample

customising the process with addMonitoring from Configuration/DataProcessing/Utils Config file dy cfg.py created [lum@atlas src]\$ ls Configuration dy cfg.py

![](_page_19_Picture_10.jpeg)

cmsRun dy\_cfg.py **Hands-on**

[lum@atlas src]\$ cmsRun dy cfg.py

Running Generic Tarball/Gridpack

gridpack tarball path = /home/pku/lum/genproductions/bin/MadGraph5 aMCatNLO/dy 5f LO MLM slc7 amd64 gcc700 CMSSW 10 6 19 tarball.tar.xz  $\sqrt[3]{8}$ MSG-MG5 number of events requested = 200 %MSG-MG5 random seed used for the run = 234567 %MSG-MG5 thread count requested = 1 %MSG-MG5 residual/optional arguments = %MSG-MG5 number of events requested = 200 %MSG-MG5 random seed used for the run = 234567 %MSG-MG5 number of cpus =  $1$ %MSG-MG5 SCRAM ARCH version = slc7 amd64 gcc700 %MSG-MG5 CMSSW version = CMSSW 10  $\overline{6}$  19 Running MG5 aMC for the 1 time produced lhe 0 nevt 200 submitting event 200 remaining event 200 run.sh 200 2345670 Now generating 200 events with random seed 2345670 and granularity 1 WRITE GRIDCARD /data/pku/home/lum/CMSSW 10 6 19/src/lheevent/process/madevent No handlers could be found for logger "madevent.cards"  $P0$ <sup>qq $11$ </sup> P0\_qq\_taptam  $P1_qq_l$ ll P1\_qq\_taptam **DONE** write ./events.lhe.gz

Sun Yat-Sen University, Meng Lu and a menglu meng.lu@cern.ch

![](_page_20_Picture_0.jpeg)

## Gridpack to sample

Overall cross-section summary Process xsec before [pb] passed nposw nnegw tried nposw nnegw xsec match accepted [%] event\_eff [%] pb]  $\begin{array}{ccc} \text{[pb]} & - & \text{accepted [%]} & \text{eve} \\ 0 & 5.457\text{e} & +03 + (-3.226\text{e} & +01 \\ +(-2.240\text{e} & +02 & 70.4 + (-4.1 70.4)) \end{array}$ 125 125 3.842e+03 88  $\Theta$  $\Theta$ 88  $70.4 +/- 4.1$ 75  $3.328e+03$  +/-  $6.022e+01$  28 28  $\Theta$ 75  $0 \t 1.242e+03$ +/- 1.872e+02 37.3 +/- 5.6 37.3 +/- 5.6 Total 8.785e+03 +/- 6.832e+01 116  $0$  5.095e+03 116 200 200  $\Theta$  $+/-$  3.092e+02 58.0 +/- 3.5 58.0 +/- 3.5  $3$ efore matching: total cross section = 8.785e+03 +- 6.832e+01 p $\overline{b}$ After matching: total cross section =  $5.095e+03$  +-  $3.092e+02$  pb Matching efficiency =  $0.6 +/- 0.0$  [TO BE USED IN MCM] Filter efficiency (taking into account weights) =  $(116)$  /  $(116)$  = 1.000e+00 +- 0.000e+00 Filter efficiency (event-level)=  $(116) / (116) = 1.000e+00 + 0.000e+00$  [TO BE USED IN MCM] After filter: final cross section =  $5.095e+03$  +-  $3.092e+02$  pb After filter: final fraction of events with negative weights =  $0.000e+00 + 0.000e+00$ After filter: final equivalent lumi for 1M events  $(1/fb) = 1.963e-01 + -1.191e-02$ 

```
[lum@atlas src]$ root -l dy.root
*** DISPLAY not set, setting it to localhost:0.0
root [0]Attaching file dy.root as \_file\textcolor{black}{0\ldots}^[[A(TFile *) 0x19185d0
root [1] Events->GetEntries()
(long long) 116
```
![](_page_20_Picture_8.jpeg)

The final part of the output. The cross section is reported as "5095 +- 309.2 pb".

The cross section obtained while produce gridpack is "8758 +- 68.32 pb" in the dy\_5f\_LO\_MLM.lo g

We required 200 events, but here we just get 116 events. **What happened?**

![](_page_21_Picture_0.jpeg)

## Matrix element + Parton shower

![](_page_21_Picture_10.jpeg)

![](_page_21_Picture_11.jpeg)

E.g., for process with one additional parton, the parton could be from either Parton shower or the matrix element.

Are there overlap between these two contributions? Yes! So we need to do matching/merging between PS and ME.

Sun Yat-Sen University, Meng Lu and a meng and a series of the set of the set of the set of the set of the set of the set of the set of the set of the set of the set of the set of the set of the set of the set of the set o

The LHE level event, i.e., quark and gluons, are not physical since they are not color-singlet. In order to get physical events, we must perform parton shower and hadronization to have hadrons in the events.

![](_page_21_Figure_3.jpeg)

[Mangano] [Catani, Krauss, Kuhn, Webber]

![](_page_22_Picture_0.jpeg)

![](_page_22_Picture_15.jpeg)

 $\langle 2 \rangle$   $\wedge$   $2$ }

For example, we are interested in the following process:

generate  $p$   $p$  >  $e$ +  $e$ -  $\omega$ add process  $p$   $p$   $>$   $e$  +  $e$  -  $j$   $@$ add process  $p$   $p$  >  $e$ +  $e$ -  $j$   $j$   $@2$ add process  $p$   $p$   $>$   $e$  +  $e$  -  $j$   $j$   $@$ 

$$
\Delta R = sqrt{(\eta 1 - \eta 2)}^{\wedge}2 + (\phi 1 - \phi
$$

MLM Algorithm

- run MadGraph to get the parton level (LHE level) events
- run other generators (e.g., pythia) for parton shower and hadronization
- the particles after parton shower will be clustered as jets (passing some minimum energy requirement)
- Set a discriminator R, perform a match between the jets list (parton shower) and the partons (LHE level quark) w.r.t their ΔR, if ΔR<R, the jet is matched to the parton. And then remove the matched jet from the jet list, and continue this step
- If there are partons that have not been matched to any jet, then this event is vetoed
- If all partons have matched to jets, but there are still extra jets, then veto this event; but keep this event if this happen to the highest jet multiplicity event. (i.e., for event @0, @1, @2, the partons and jets are one-to-one matched, no extra parton or jet is allowed; but for @3, there could be extra jets that are not matched to partons)

![](_page_23_Picture_0.jpeg)

= hard partons  $=$  **PS** partons

![](_page_23_Picture_9.jpeg)

![](_page_23_Picture_3.jpeg)

## **These instructive plots are copied from [here,](https://www.physics.sjtu.edu.cn/madgraphschool/sites/www.physics.sjtu.edu.cn.madgraphschool/files/Papaefstathiou_shanghai_madgraph_Nov2015.pdf) made by Andreas Papaefstathiou**

Example 1

## all partons matched: keep event.

![](_page_24_Picture_0.jpeg)

![](_page_24_Picture_10.jpeg)

Example 2

not all partons match: veto event. (collinear double-log double-counting)

**These instructive plots are copied from [here,](https://www.physics.sjtu.edu.cn/madgraphschool/sites/www.physics.sjtu.edu.cn.madgraphschool/files/Papaefstathiou_shanghai_madgraph_Nov2015.pdf) made by Andreas Papaefstathiou**

= hard partons  $=$  **PS** partons

![](_page_24_Picture_4.jpeg)

![](_page_25_Picture_0.jpeg)

 $=$  hard partons  $=$  **PS** partons

![](_page_25_Picture_3.jpeg)

![](_page_25_Picture_10.jpeg)

Example 3

## not all partons match: veto event. (soft single-log double-counting)

Sun Yat-Sen University, Meng Lu 26 https://www.assett.com/induction/induction/induction/induction/induction/induction/induction/induction/induction/induction/induction/induction/induction/induction/induction/induction/indu

**These instructive plots are copied from [here,](https://www.physics.sjtu.edu.cn/madgraphschool/sites/www.physics.sjtu.edu.cn.madgraphschool/files/Papaefstathiou_shanghai_madgraph_Nov2015.pdf) made by Andreas Papaefstathiou**

![](_page_26_Picture_0.jpeg)

= hard partons  $=$  **PS** partons

![](_page_26_Picture_11.jpeg)

![](_page_26_Picture_4.jpeg)

generate  $p$   $p$  >  $e$ +  $e$ -  $\omega$ 0 add process  $p$   $p$  >  $e$ +  $e$ -  $j$   $@1$ add process  $p$   $p$  >  $e$ + $e$ - $j$  $j$  $@2$ add process  $p$   $p$  >  $e$ + $e$ - $j$  $j$  $j$  $@3$ 

Keep this event if the process is as above, the extra jet comes in the highest jet multiplicity event.

![](_page_26_Picture_7.jpeg)

**These instructive plots are copied from [here,](https://www.physics.sjtu.edu.cn/madgraphschool/sites/www.physics.sjtu.edu.cn.madgraphschool/files/Papaefstathiou_shanghai_madgraph_Nov2015.pdf) made by Andreas Papaefstathiou**

- The cross section is reported as "5.095e+03 +- 3.092e+02 pb". The cross section obtained while produce gridpack is "8769 +- 20.12 pb" in the dy\_5f\_LO\_MLM.log
- We required 200 events, but here we just get 116 events.

So we are able to answer the question below:

As we apply the MLM matching on our sample, some events are removed to avoid double counting between the Matrix Element and the Parton shower.

The setup is implemented in "/data/pubfs/pku\_visitor/public\_write/generator\_resource/dy\_fragment.py"

![](_page_27_Picture_10.jpeg)

![](_page_27_Picture_0.jpeg)

![](_page_28_Picture_0.jpeg)

# Sherpa generator

![](_page_28_Picture_2.jpeg)

**Sherpa** 

## Navigation

About Downloads Sherpa Team

Publications

**Theses** 

Manual **Issue Tracker** Git Repo **Mailing List** 

Quick search

# Sherpa Homepage

Sherpa is a Monte Carlo event generator for the Simulation of High-Energy Reactions of PArticles in lepton-lepton, lepton-photon, photon-photon, lepton-hadron and hadron-hadron collisions. Simulation programs - also dubbed event generators - like Sherpa are indispensable work horses for current particle physics phenomenology and are (at) the interface between theory and experiment.

- For a brief summary on the necessity and construction principles of event generators, see About
- To download Sherpa, see Downloads
- To browse the Sherpa manual online, see the manual
- To find out more about the physics in Sherpa, see Publications and Theses.
- To get information about or contact the authors of Sherpa, see Sherpa Team
- To ask questions and browse answers about Sherpa, see the Sherpa **Issue Tracker**
- To be informed about patches and newer releases, subscribe to our announcement mailing list

![](_page_28_Picture_22.jpeg)

**[Link](https://sherpa-team.gitlab.io/)**

we need sherpack (just like gridpack) if we want to generate events with CMSSW. All the following is [here](https://twiki.cern.ch/twiki/bin/view/CMS/SherpaInterfaceStepByStep) (require CMS account). It's possible to use [standalone sherpa,](https://sherpa-team.gitlab.io/sherpa/v3.0.0alpha1/manual/getting-started.html#running-sherpa) it will not be introduced here.

![](_page_29_Picture_0.jpeg)

# Sherpa generator

![](_page_29_Picture_8.jpeg)

### [Example link](https://sherpa.hepforge.org/doc/SHERPA-MC-2.2.12.html#LHC_005fZJets)

SCALES METS{FSF\*MU F2}{RSF\*MU R2}{QSF\*MU Q2};

### 2 is the order of EW

![](_page_29_Figure_4.jpeg)

![](_page_30_Picture_0.jpeg)

# Sherpa generator

- . Tags (LJET, NJET and QCUT) have been introduced to be used in the process setup, defining the multiplicity of the MC@NLO subprocesses, the maximal number of extra jets, and the merging cut.
- . The LOOPGEN tag is used to name the provider of the one-loop matrix elements for the respective multiplicities. For complicated processes this needs external one-loop programs like BlackHat, GoSam or OpenLoops.
- tau leptons are set massive in order to exclude them from the massless lepton container (90).
- As both Comix and Amegic are specified as matrix element generators to be used, Amegic has to be specified to be used for all MC@NLO multiplicities using ME Generator Amegic {LJET}. Additionally, we specify RS ME Generator Comix {LJET} such that the subtracted real-emission bit of the NLO matrix elements is calculated more efficiently with Comix instead of Amegic.
- The LOOSE METS scale setter, a simplified version of the METS scale setter, is used for the highest multiplicities (if NJET is set to 5 or 6) to speed up the calculation.

![](_page_30_Picture_13.jpeg)

### NJET:=4; LJET:=2,3,4;

… Process 93 93 -> 90 90 93{NJET}; Order (\*,2); CKKW sqr(QCUT/E\_CMS); NLO\_QCD\_Mode MC@NLO {LJET}; ME\_Generator Amegic {LJET}; RS\_ME\_Generator Comix {LJET}; Loop\_Generator LOOPGEN {LJET};

93 93 -> 90 90 : order QCD NLO 93 93 -> 90 90 93: order QCD NLO 93 93 -> 90 90 93 93: order QCD NLO 93 93 -> 90 90 93 93 93: order QCD LO 93 93 -> 90 90 93 93 93 93: order QCD LO

![](_page_31_Picture_0.jpeg)

# Sherpack generation

![](_page_31_Picture_19.jpeg)

- cmsrel CMSSW\_10\_6\_21
- cd CMSSW\_10\_6\_21/src
- cmsenv
- H export TOPDIR=\$PWD
- H git cms-addpkg GeneratorInterface/SherpaInterface
- M mkdir -p MY/PROJECT/test
- M mkdir -p MY/PROJECT/python
- H cd MY/PROJECT/test/
- EN cp \$TOPDIR/GeneratorInterface/SherpaInterface/data/\*SherpaLibs.sh .
- M cp [PATH\_TO\_YOUR\_RUNCARD]/Run.dat\_[XYZ] . (e.g., the card is Run.dat\_dy)
- sh MakeSherpaLibs.sh -p dy -o LBCR -v -m mpirun -M '-n 4'

Event Handler::Finish : Summarizing the run may take some time. **Total XS** is 6567.33 pb +-  $(643.92 \text{ pb} = 9.8 \text{ %})$ 

[melu@lxplus770 test]\$ ls Run.dat\_dy MakeSherpaLibs.sh sherpa\_dy\_crss.tgz sherpa\_dy\_logL.tgz PrepareSherpaLibs.sh sherpa dy crdE.tgz sherpa dy libs.tgz sherpa dy migr

### No hands-on, some steps require good connection

![](_page_31_Picture_21.jpeg)

./PrepareSherpaLibs.sh -p dy

![](_page_32_Picture_0.jpeg)

![](_page_32_Picture_12.jpeg)

(processes){ Process 93 93 -> 90 90 93{NJET}; Order (\*,2); CKKW sqr(QCUT/E\_CMS); NLO\_QCD\_Mode MC@NLO {LJET}; ME\_Generator Amegic {LJET}; RS\_ME\_Generator Comix {LJET}; Loop\_Generator LOOPGEN {LJET}; Integration\_Error 0.02 {2}; End process; }(processes)

 EVENT\_GENERATION\_MODE P; LOOPGEN:=OpenLoops; BEAM\_1 2212; BEAM\_ENERGY\_1 = 6500.; BEAM\_2 2212; BEAM\_ENERGY\_2 = 6500.; PDF\_LIBRARY LHAPDFSherpa; PDF\_SET NNPDF30\_nlo\_nf\_5\_pdfas; PDF\_VARIATIONS NNPDF30\_nlo\_nf\_5\_pdfas[all];  $\{run\}$ 

(selector){ Mass 11 -11 50 E\_CMS Mass 13 -13 50 E\_CMS Mass 15 -15 50 E\_CMS }(selector)

 EVENTS 100K; ERROR 0.99; HEPMC\_USE\_NAMED\_WEIGHTS=1 FSF:=1.; RSF:=1.; QSF:=1.; SCALES

METS{FSF\*MU\_F2}{RSF\*MU\_R2}{QSF\*MU\_Q2}; NJET:=1; LJET:=2; QCUT:=20.; ME\_SIGNAL\_GENERATOR Comix Amegic LOOPGEN;

93 93 -> 90 90 : order QCD NLO 93 93 -> 90 90 93: order QCD LO  $(run)$ 

![](_page_33_Picture_0.jpeg)

```
for a production with CRAB add the sherpack to the list of additional files
< I >additional input files = [name of the \ldots MASTER.tgz sherpack]
< I >make sure that the sherpack location is
< I >SherpackLocation = cms.string('./')< I >and make sure that the SherpaInterface does not try to fetch the sherpack
< I >FetchSherpack = cms.bool(False)< I >< I >-I< I >a good way to test the generated python file is to cross-check it with cmsDriver.py:
< I >cmsDriver.py A/B/python/sherpa_dy_MASTER_cff.py \
        -s GEN -n 100 --no exec --conditions auto:mc --eventcontent RAWSIM
< I >< I >< I >[melu@lxplus770 test]$ ls
MakeSherpaLibs.sh
                                               sherpa dy crdE.tgz sherpa dy logL.tgz
                      sherpa dy MASTER.md5
PrepareSherpaLibs.sh sherpa dy MASTER.tgz
                                               sherpa dy crss.tgz sherpa dy migr.tgz
                     sherpa dy MASTER cff.py
Run.dat dy
                                               sherpa dy libs.tgz
```
![](_page_33_Picture_7.jpeg)

![](_page_33_Figure_8.jpeg)

The "sherpa\_dy\_MASTER.tgz" is the sherpack, and "sherpa\_dy\_MASTER\_cff.py" is the fragment. The output also tell us how to construct the file we needed for cmssw event generation.

![](_page_34_Picture_0.jpeg)

# Sherpack to events

![](_page_34_Picture_15.jpeg)

- K cd /YOURPATH/CMSSW\_10\_6\_19/src (your previous CMSSW used for MG gridpack could be used here)
	- cp /data/pubfs/pku\_visitor/public\_write/generator\_resource/sherpa\_dy\_MASTER\_cff.py Configuration/GenProduction/python/
- cmsDriver.py Configuration/GenProduction/python/sherpa\_dy\_MASTER\_cff.py -s GEN -n 1000 --no\_exec M --conditions auto:mc --eventcontent RAWSIM

- 1. FetchSherpack = cms.bool(False) -> FetchSherpack = cms.bool(True)
- 2. SherpackLocation =  $cms.string'(./') \rightarrow SherpackLocation =$ cms.string('/data/pubfs/pku\_visitor/public\_write/generator\_resource')
- cmsRun sherpa\_dy\_MASTER\_cff\_py\_GEN.py M

### GenXsecAnalyzer:

```
Before Filter: total cross section = 5.656e+03 +- 1.854e+02 pb
Filter efficiency (taking into account weights)= (1.58741e+08) / (1.58741e+08) = 1.000e+00 +- 0.000e+00
Filter efficiency (event-level)= (1000) / (1000) = 1.000e+00 +- 0.000e+00 [TO BE USED IN MCM]
After filter: final cross section = 5.656e+03 +- 1.854e+02 pb
After filter: final fraction of events with negative weights = 2.100e-02 + 9.522e-05After filter: final equivalent lumi for 1M events (1/fb) = 1.623e-01 +- 5.098e-03
```
Then you will have sherpa\_dy\_MASTER\_cff\_py\_GEN.py

Change two lines in sherpa dy MASTER cff py GEN.py:

**Hands-on**

![](_page_35_Picture_0.jpeg)

# Sherpack to samples

![](_page_35_Picture_88.jpeg)

![](_page_35_Picture_11.jpeg)

oot<sup>.</sup> MASTER cff py GEN.py MASTER cff py GEN.root

led by sherpa itself, f events are generated.

ng.lu@cern.ch

- M cd /YOURPATH/CMSSW\_10\_6\_19/src (your previous CMSSW used for MG gridpack could be used here)
	- cp /data/pubfs/pku\_visitor/public\_write/generator\_resource/sherpa\_dy\_MASTER\_cff.py Configuration/GenProduction/python/
- cmsDriver.py Configuration/GenProduction/python/sherpa\_dy\_MASTER\_cff.py -s GEN -n 1000 --no\_exec M --conditions auto:mc --eventcontent RAWSIM

Then you will have sherpa\_dy\_MASTER\_cff\_py\_GEN.py

Change two lines in sherpa\_dy\_MASTER\_cff\_py\_GEN.py:

- 1. FetchSherpack = cms.bool(False) -> FetchSherpack = cms.bool(True)
- 2. SherpackLocation =  $cms.string('./') \rightarrow SherpackLocation =$ cms.string('/data/pubfs/pku\_visitor/public\_write/generator\_resource')
- cmsRun sherpa\_dy\_MASTER\_cff\_py\_GEN.py

![](_page_36_Picture_0.jpeg)

There are many generators used in CMS, we have introduced several of them, i.e., MadGraph, pythia, sherpa, including how to use them to generate events.

Other generators not covered are also very interesting, e.g., [powheg](http://powhegbox.mib.infn.it/) (Positive Weight Hardest Emission Generator, we may need login to lxplus, [twiki\)](https://twiki.cern.ch/twiki/bin/viewauth/CMS/PowhegBOXPrecompiled), [MCFM](https://mcfm.fnal.gov/) (Monte Carlo for FeMtobarn processes), [Herwig](https://herwig.hepforge.org/) (multi-purpose particle physics event generator, could be used for hard scattering events and also for parton shower)...

Hope you have enjoying the generator studies in the past days!

## Good luck with your GENERATOR STUDY!

![](_page_36_Picture_9.jpeg)

![](_page_37_Picture_0.jpeg)

# Additional slides

Sun Yat-Sen University, Meng Lu 38 https://www.ass.com/induction/induction/induction/induction/induction/induction/induction/induction/induction/induction/induction/induction/induction/induction/induction/induction/inducti

![](_page_37_Picture_5.jpeg)

![](_page_38_Picture_0.jpeg)

# Standalone Pythia

![](_page_38_Picture_17.jpeg)

### onfig.inc share tmp src

Pythia could be used for parton shower and also generate hard scattering event. **Standalone Pythia Installation**: we use HepMC for the pythia output (we don't install HepMC here, use the lib /home/pku/lum/software/HepMC)

Default env (no cmsenv)

- cp /home/pku/lum/pythia8306.tgz /YOUR/PATH
- tar xf pythia8306.tgz
- cd pythia8306
- ./configure --with-hepmc2=/home/pku/lum/software/HepMC --prefix=.
- make (~ 10mins)

![](_page_38_Picture_90.jpeg)

- cd examples
- cp /home/pku/lum/pythia8306/examples/main90.cc .
- g++ main90.cc -o main90 -I../include -O2 -std=c++11 -pedantic -W -Wall -Wshadow -fPIC -L../lib -Wl,-rpath,../lib -lpythia8 -ldl -I/data/pku/home/lum/software/HepMC/include -L/data/pku/home/lum/software/HepMC/lib -Wl,-rpath,/data/pku/home/lum/software/HepMC/lib -lHepMC -DHEPMC2
- ./main90